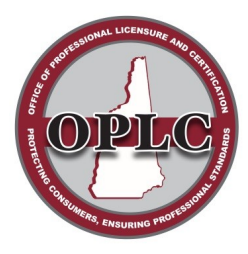

State of New Hampshire Office of Professional Licensure & Certification

> 7 Eagle Square, Concord NH 03301 Phone: 603-271-2152

## **HOW TO UPDATE YOUR CONTACT INFORMATION ONLINE**

## **1. Go to<https://forms.nh.gov/license/Login.aspx>**

• Enter your User Id and Password

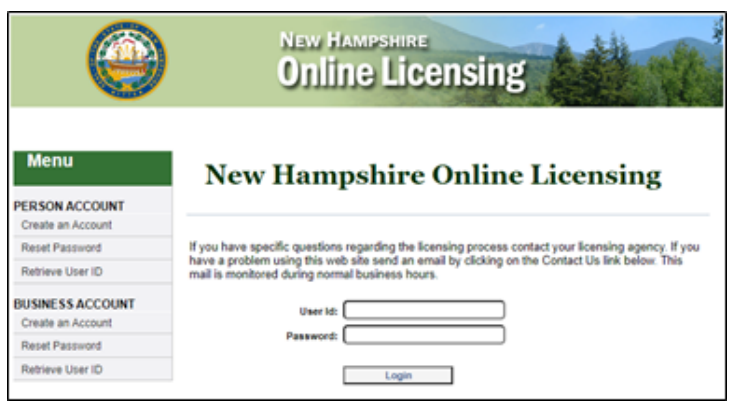

## **2. If you do not know your User Id and Password:**

- Go to the applicable section (PERSON or BUSINESS ACCOUNT) of the Menu (pictured above)
- Select "Retrieve User ID"
- Enter your credentials as indicated including License Number and Registration Code
- Select "Search" to retrieve your User Id and reset your password.
	- $\circ$  If the User Id field is blank, then create one and complete the section as indicated.

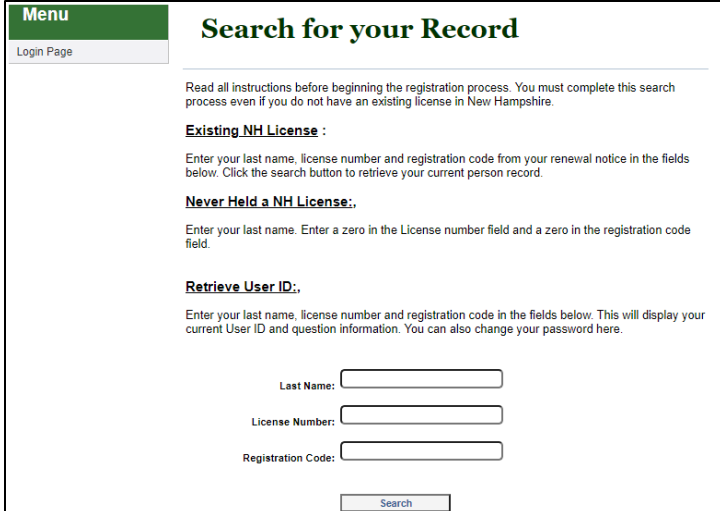

**If you do not know your registration code, contact Customer Support:**

603.271.2152

[customersupport@oplc.nh.gov](mailto:customersupport@oplc.nh.gov)

 *Please include your name, profession, and license number*

**3. From the next Menu, select Demographics Update**

## **4. Follow the prompts, submit, and logout**

*Please note: You are responsible for meeting all address/change of location notification requirements for your profession. This includes notifying any Government agency, professional organization, or other business entity. Please contact OPLC immediately if a change in your location impacts the status of your license. Resources, including laws & rules, are available at* <https://www.oplc.nh.gov/find-board>